# Fanen Bruger-DSN

Tilføjer, sletter eller installerer datakilder med bruger-DSN'er. Disse datakilder er lokale for en computer og kan kun benyttes af den aktuelle bruger.

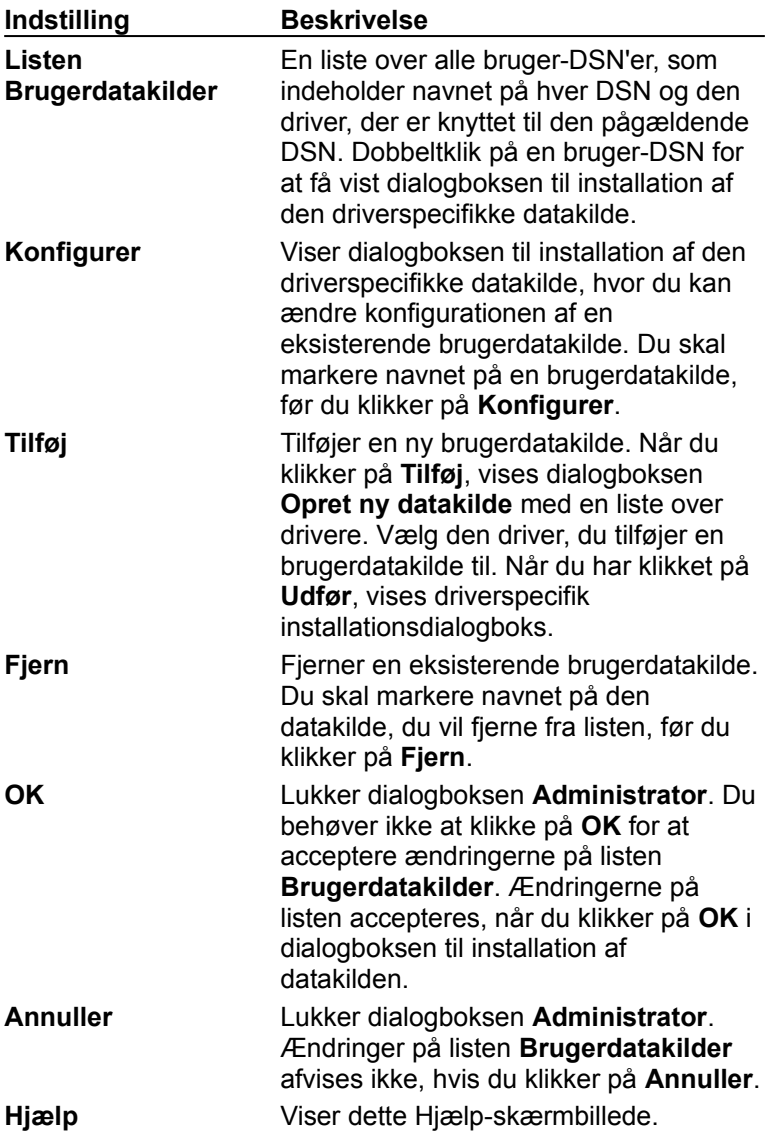

# Fanen System-DSN

Tilføjer, sletter eller installerer datakilder med system-DSN'er. Disse datakilder er lokale for computeren, og ikke bestemt på en bruger. Systemet, eller en bruger med adgangsrettigheder, kan bruge en datakildeinstallation med en system-DSN.

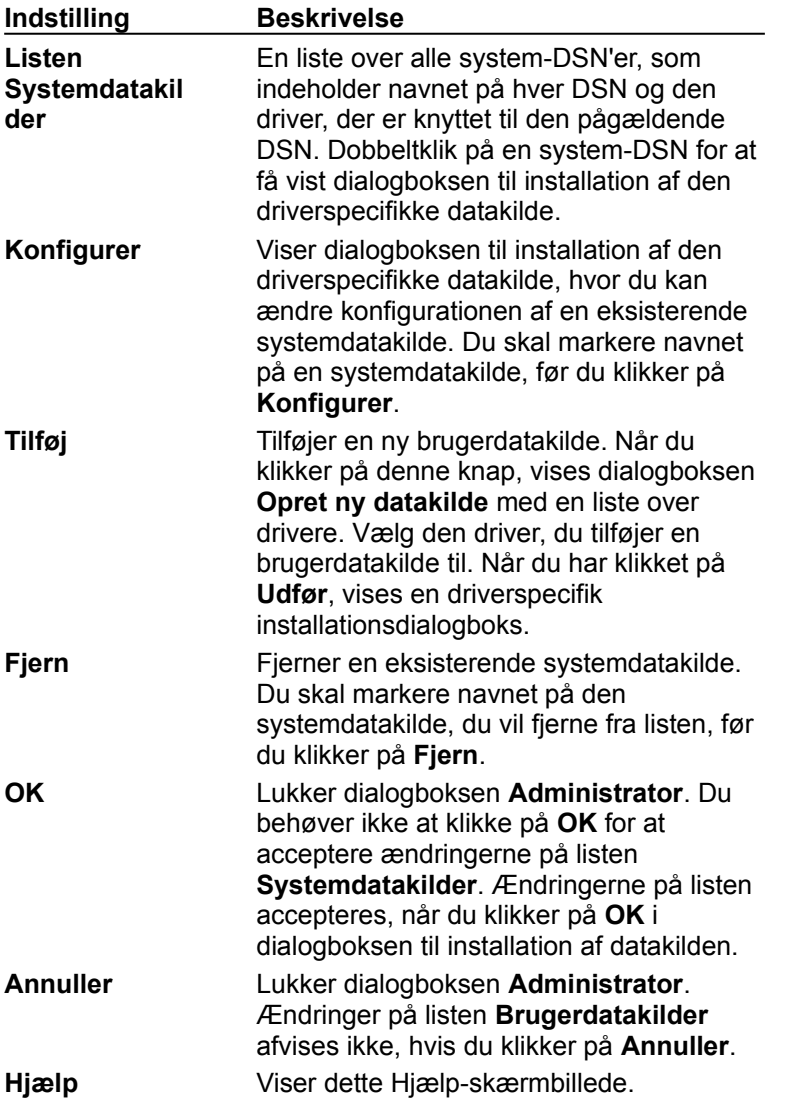

## Fanen Fil-DSN

Tilføjer, sletter eller installerer datakilder med fil-DSN'er. Dette er filbaserede datakilder, som kan deles af alle brugere, som har de samme drivere installeret, så de kan få adgang til databasen. Disse datakilder behøver ikke at være beregnet til en bruger eller være lokale for en computer.

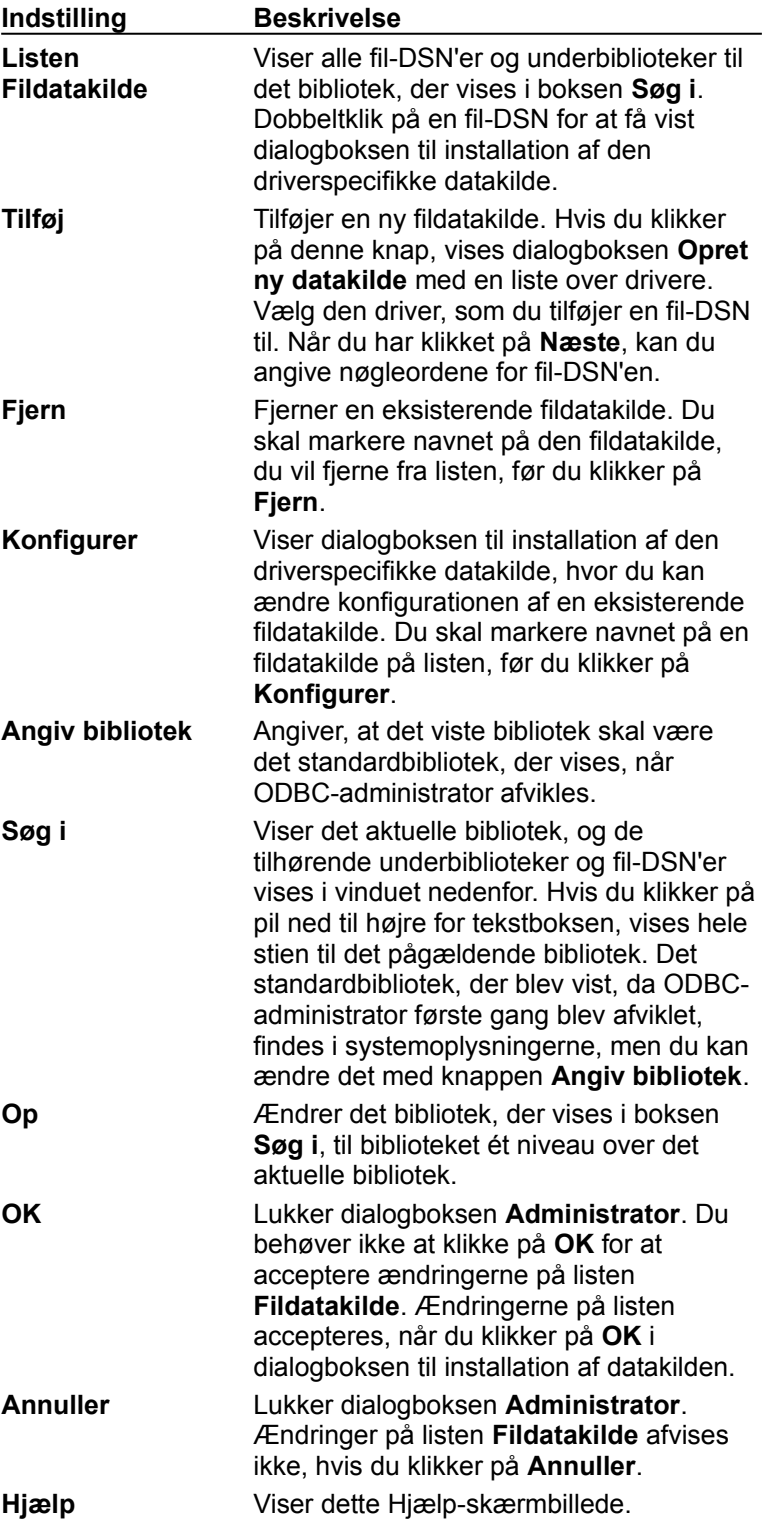

# Fanen ODBC-drivere

Viser oplysninger om de installerede ODBC-drivere. Listen **ODBC-drivere** indeholder de drivere, som allerede er installeret på computeren.

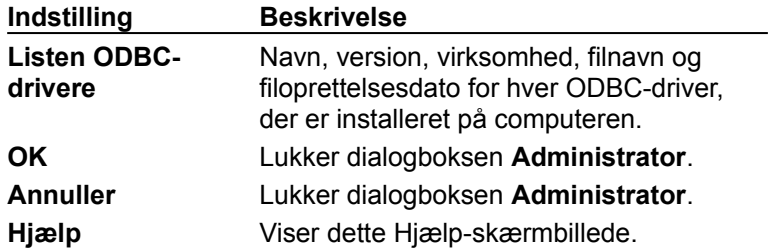

Denne dialogboks indeholder ikke længere knapperne **Tilføj** og **Slet** til at tilføje eller slette en driver. Du skal tilføje eller slette en ODBC-driver via driverens installationsprogram.

# Fanen Sporing

Giver dig mulighed for at angive, hvordan ODBC-driverstyring sporer kald til ODBC-funktioner. Driverstyring kan spore kald kontinuerligt eller kun til en forbindelse, kan spore dynamisk eller tillade, at sporing udføres af en brugerdefineret .dll-sporingsfil.

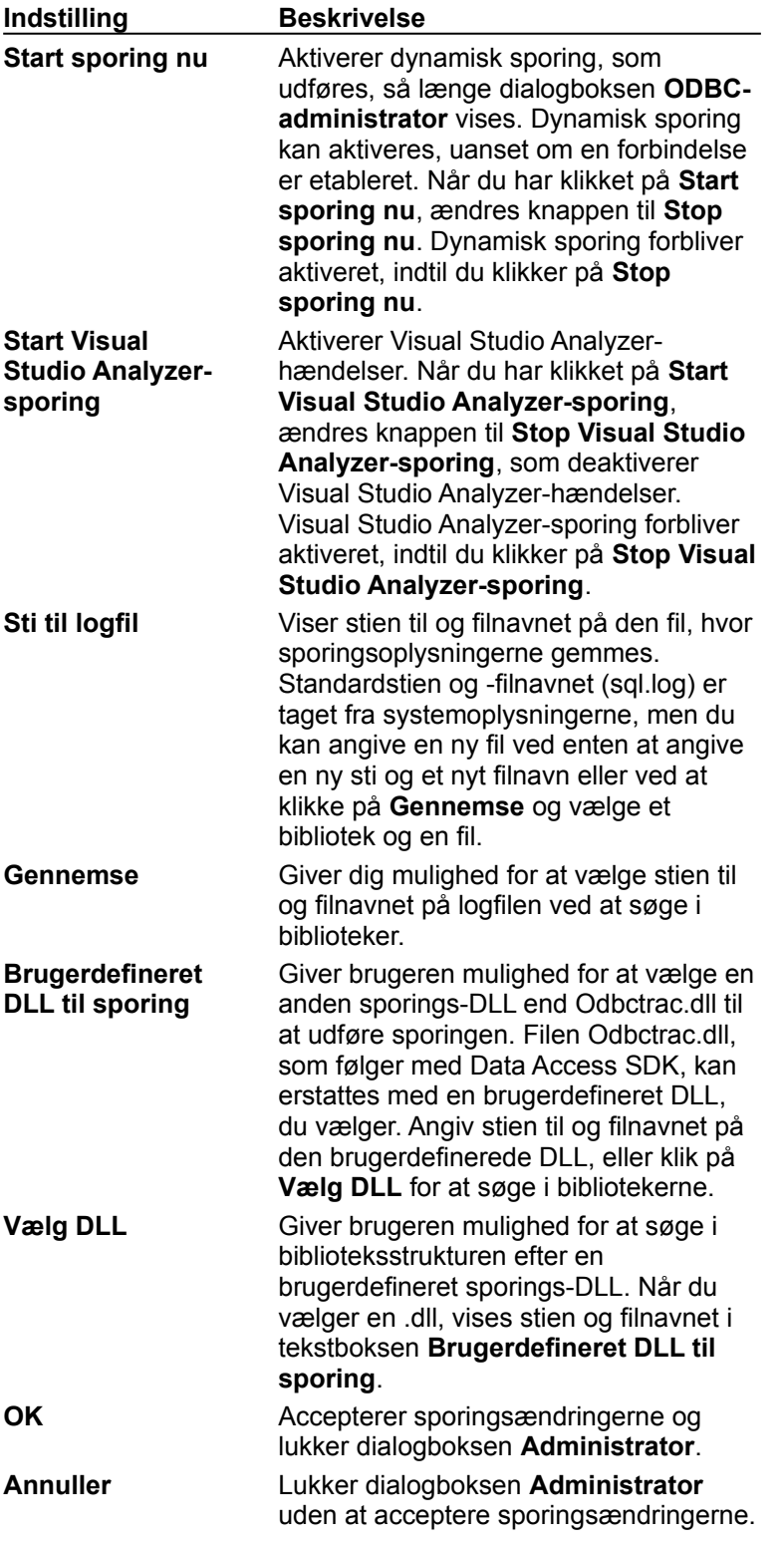

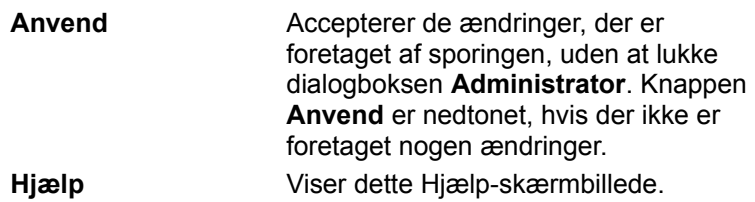

#### **Listen Brugerdatakilder**

Denne liste indeholder alle bruger-DSN'er, herunder navnet på hver DSN og den driver, der er knyttet til den pågældende DSN. Dobbeltklik på en bruger-DSN for at få vist dialogboksen til installation af den driverspecifikke brugerdatakilde.

#### **Konfigurer**

Klik på **Konfigurer** for at få vist dialogboksen til installation af den driverspecifikke datakilde, hvor du kan ændre en eksisterende datakildes konfiguration. Du skal markere navnet på en brugerdatakilde på listen, før du klikker på denne knap.

#### **Tilføj**

Klik på **Tilføj** for at tilføje en ny brugerdatakilde. Dialogboksen **Opret ny datakilde** vises med en liste over drivere. Vælg den driver, som du tilføjer en brugerdatakilde til. Når du har klikket på **Udfør**, vises en driverspecifik installationsdialogboks.

#### **Fjern**

Klik på **Fjern** for at fjerne en eksisterende brugerdatakilde på listen. Du skal markere navnet på den brugerdatakilde, du vil fjerne fra listen, før du klikker på denne knap.

#### **OK**

Klik på **OK** for at lukke dialogboksen **Administrator**. Du behøver ikke at klikke på **OK** for at acceptere ændringerne på listen over datakilder. Ændringer på listen accepteres, når du klikker på **OK** i dialogboksen til installation af datakilden.

#### **Annuller**

Klik på **Annuller** for at lukke dialogboksen **Administrator**. Ændringer på listen over datakilder afvises ikke, hvis du klikker på **Annuller**.

## **Hjælp**

Klik på **Hjælp** for at få vist hjælp til denne fane.

#### **Listen Systemdatakilder**

Denne liste indeholder alle system-DSN'er, herunder navnet på hver DSN og den driver, der er knyttet til den pågældende DSN. Dobbeltklik på en system-DSN for at få vist dialogboksen til installation af den driverspecifikke datakilde.

#### **Konfigurer**

Klik på **Konfigurer** for at få vist dialogboksen til installation af den driverspecifikke datakilde, hvor du kan ændre en eksisterende systemdatakildes konfiguration. Du skal markere navnet på en systemdatakilde på listen, før du klikker på denne knap.

#### **Tilføj**

Klik på **Tilføj** for at tilføje en ny systemdatakilde. Dialogboksen **Opret ny datakilde** vises med en liste over drivere. Vælg den driver, som du tilføjer en systemdatakilde til. Når du har klikket på **Udfør**, vises en driverspecifik installationsdialogboks.

#### **Fjern**

Klik på **Fjern** for at fjerne en eksisterende systemdatakilde fra listen. Du skal markere navnet på den systemdatakilde, du vil fjerne fra listen, før du klikker på denne knap.

#### **Listen Fildatakilde**

Denne liste indeholder alle fil-DSN'er og underbiblioteker, der hører til det bibliotek, som vises i boksen **Søg i**. Dobbeltklik på en fil-DSN for at få vist dialogboksen til installation af den driverspecifikke datakilde.

#### **Konfigurer**

Klik på **Konfigurer** for at få vist dialogboksen til installation af den driverspecifikke datakilde, hvor du kan ændre en eksisterende fildatakildes konfiguration. Du skal markere navnet på en fildatakilde på listen, før du klikker på denne knap.

#### **Tilføj**

Klik på **Tilføj** for at tilføje en ny fildatakilde. Dialogboksen **Opret ny datakilde** vises med en liste over drivere. Vælg den driver, som du tilføjer en fildatakilde til. Når du har klikket på **Næste**, kan du angive nøgleord til fil-DSN'en.

#### **Fjern**

Klik på **Fjern** for at fjerne en eksisterende fildatakilde fra listen. Du skal markere navnet på den fildatakilde, du vil fjerne fra listen, før du klikker på denne knap.

## **Angiv bibliotek**

Klik på **Angiv bibliotek**, hvis det viste bibliotek skal være det standardbibliotek, der vises, når ODBCadministrator afvikles.

#### **Søg i**

Boksen **Søg i** viser det aktuelle bibliotek, og de tilhørende underbiblioteker og DSN'er vises i vinduet nedenfor. Standardbiblioteket i systemoplysningerne vises til at begynde med.

## **Op**

Klik på **Op** for at ændre det bibliotek, der vises i boksen **Søg i**, så biblioteket ét niveau højere oppe vises.

#### **Bibliotek**

Hvis du vil angive stien til det bibliotek, hvis indhold vises, skal du angive teksten i tekstboksen **Bibliotek**. Du kan angive en komplet sti eller en sti i forhold til det aktuelle bibliotek.

#### **Listen ODBC-drivere/Timeout for gruppering af forbindelser**

Hver ODBC-driver, der er installeret på computeren, er anført med den tilhørende timeoutindstilling for gruppering af forbindelser. Dobbeltklik på ODBC-drivernavnet for at angive timeoutindstillingen.

#### **Listen ODBC-drivere**

Denne liste viser navn, version, virksomhed, filnavn og frigivelsesdato for hver ODBC-driver, der er installeret på computeren.

#### **Start sporing nu**

Klik på **Start sporing nu** for at aktivere sporing, der skal udføres, så længe dialogboksen **ODBCadministrator** vises. Dynamisk sporing kan aktiveres, uanset om en forbindelse er etableret. Når du har klikket på **Start sporing nu**, ændres knappen til **Stop sporing nu**. Dynamisk sporing deaktiveres, når du klikker på **Stop sporing nu** eller lukker dialogboksen **ODBC-administrator**.

#### **Aktiver Visual Studio Analyzer-sporing**

Hvis du vil aktivere Visual Studio Analyzer Event-sporing, der skal udføres kontinuerligt, skal du klikke på **Start Visual Studio Analyzer-sporing**. Når du har klikket på **Start Visual Studio Analyzersporing**, ændres knappen til **Stop Visual Studio Analyzer-sporing**. Visual Studio Analyzer-sporing deaktiveres, når du klikker på **Stop Visual Studio Analyzer-sporing**.

#### **Sti til logfil**

Du kan ændre stien til og filnavnet på logfilen ved at angive tekst i tekstboksen **Sti til logfil**. Denne boks viser stien til og filnavnet på den fil, hvor sporingsoplysningerne gemmes. Standardstien og filnavnet (sql.log) er taget fra systemoplysningerne, men du kan angive en ny fil ved enten at angive en ny sti og et nyt filnavn eller ved at klikke på **Gennemse** og vælge et bibliotek og en fil.

#### **Gennemse**

Giver dig mulighed for at vælge stien til og filnavnet på logfilen ved at søge i bibliotekerne.

#### **Brugerdefineret DLL til sporing**

Angiv stien og navnet i tekstboksen **Brugerdefineret DLL til sporing** for at vælge en anden sporings-DLL end Odbctrac.dll til at udføre sporingen. Filen Odbctrac.dll, som følger med Data Access SDK, kan erstattes med en brugerdefineret DLL, du vælger. Angiv stien til og filnavnet på den brugerdefinerede DLL, eller klik på **Vælg DLL** for at søge i bibliotekerne.

#### **Vælg DLL**

Klik på **Vælg DLL** for at søge i biblioteksstrukturen efter en brugerdefineret DLL til sporing. Når du vælger en .dll, vises stien og filnavnet i tekstboksen **Brugerdefineret DLL til sporing**.

## **OK**

Klik på **OK** for at acceptere sporingsændringerne og lukke dialogboksen **Administrator**.

#### **Annuller**

Klik på **Annuller** for at lukke dialogboksen **Administrator** uden at acceptere sporingsændringerne.

#### **Anvend**

Klik på **Anvend** for at acceptere de ændringer, du har foretaget af sporingen, uden at lukke dialogboksen **Administrator**. Knappen **Anvend** er nedtonet, hvis der ikke er foretaget nogen ændringer.

# Fanen Fildatakilde

Giver dig mulighed for at etablere forbindelse til en datakilde, som har fil-DSN'er. Disse er filbaserede datakilder, der kan deles af alle brugere, som har de samme drivere installeret, så de har adgang til databasen. Disse datakilder behøver ikke at være beregnet til en enkelt bruger eller være lokale for en computer.

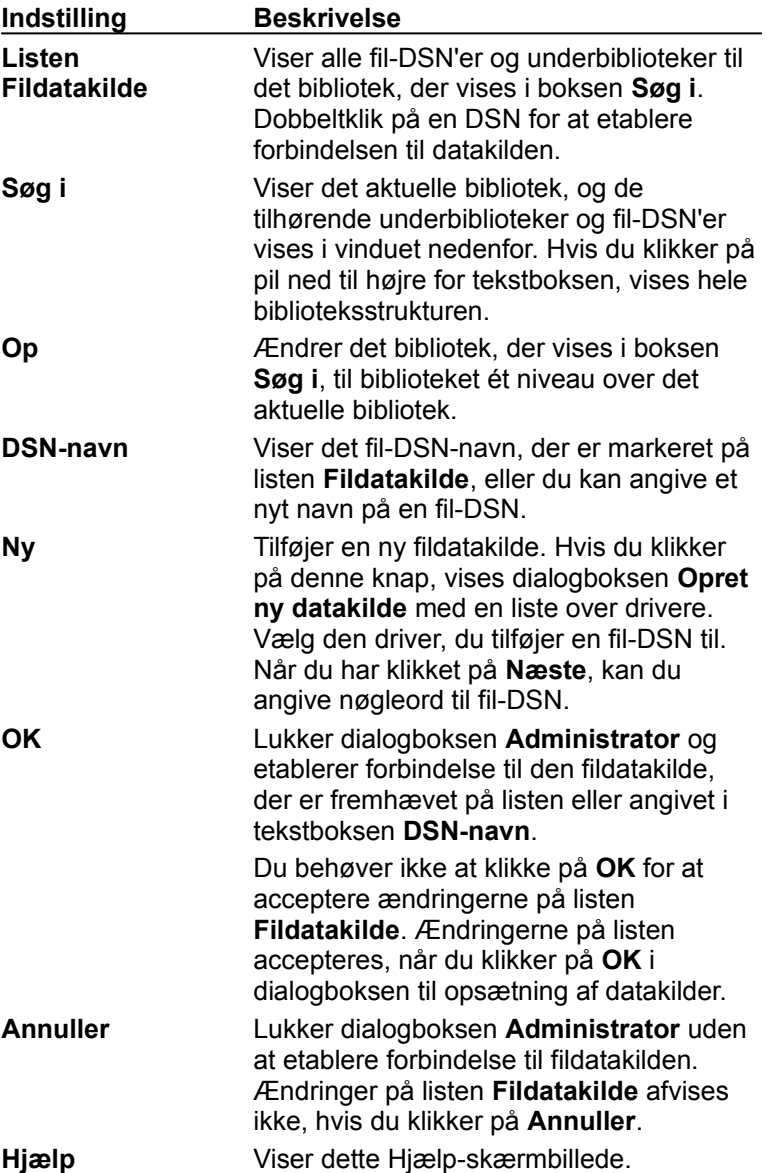

## Fanen Maskindatakilde

Giver dig mulighed for at etablere forbindelse til en datakilde, som har en bruger-DSN eller en system-DSN. Maskindatakilder er specifikke for denne maskine og kan ikke deles. Brugerdatakilder er specifikke for en bruger på denne maskine. Systemdatakilder kan bruges af alle brugere på denne maskine eller et af systemets tjenester.

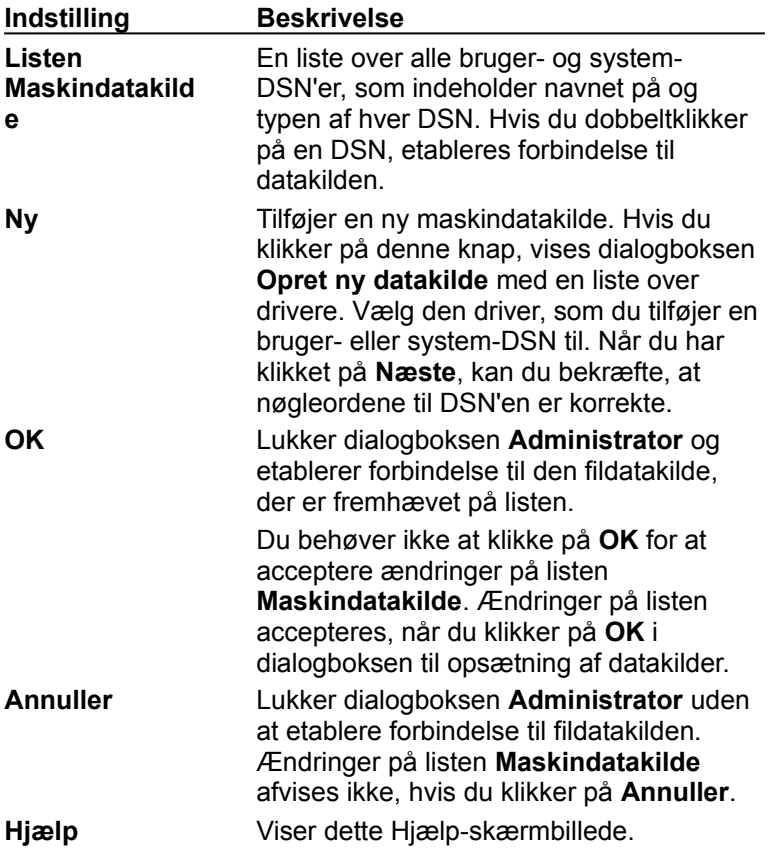

#### **Listen Fildatakilde**

Viser alle fil-DSN'er og underbiblioteker til det bibliotek, der vises i boksen **Søg i**. Dobbeltklik på en DSN for at etablere forbindelse til datakilden.

## **Søg i**

Viser det aktuelle bibliotek, og de tilhørende underbiblioteker og fil-DSN'er vises i vinduet nedenfor. Hvis du klikker på pil ned til højre for tekstboksen, vises hele biblioteksstrukturen.

## **Op**

Ændrer det bibliotek, der vises i boksen **Søg i**, til biblioteket ét niveau over det aktuelle bibliotek.

#### **DSN-navn**

Viser det fil-DSN-navn, der er markeret på listen **Fildatakilder**, eller du kan angive et nyt navn på en fil-DSN.

### **Tilslut**

Etablerer forbindelse til den fil-DSN, der er fremhævet på listen eller angivet i tekstboksen **DSN-navn**.

#### **Ny**

Tilføjer en ny fildatakilde. Hvis du klikker på denne knap, vises dialogboksen **Opret ny datakilde** med en liste over drivere. Vælg den driver, som du tilføjer en fil-DSN til. Når du har klikket på **Næste**, kan du angive nøgleord til fil-DSN'en.

#### **OK**

Lukker dialogboksen **Administrator** og etablerer forbindelse til den fildatakilde, der er fremhævet på listen eller angivet i tekstboksen **DSN-navn**.

Du behøver ikke at klikke på **OK** for at acceptere ændringer på listen **Fildatakilde**. Ændringer på listen accepteres, når du klikker på **OK** i dialogboksen til opsætning af datakilder.

#### **Annuller**

Lukker dialogboksen **Administrator** uden at etablere forbindelse til fildatakilden. Ændringer på listen **Maskindatakilde** afvises ikke, hvis du klikker på **Annuller**.

#### **Listen Maskindatakilde**

En liste over alle bruger- og system-DSN'er, der indeholder navnet på og typen af hver DSN. Dobbeltklik på en DSN for at etablere forbindelse til datakilden.

#### **Ny**

Tilføjer en ny maskindatakilde. Hvis du klikker på denne knap, vises dialogboksen **Opret ny datakilde** med en liste over drivere. Vælg den driver, som du tilføjer en bruger- eller system-DSN til. Når du har klikket på **Næste**, kan du bekræfte, at nøgleord til DSN'en er korrekte.

#### **OK**

Lukker dialogboksen **Administrator** og etablerer forbindelse til den fildatakilde, der er fremhævet på listen.

Du behøver ikke at klikke på **OK** for at acceptere ændringer på listen **Maskindatakilde**. Ændringer på listen accepteres, når du klikker på **OK** i dialogboksen til opsætning af datakilder.

#### **Annuller**

Lukker dialogboksen **Administrator** uden at etablere forbindelse til fildatakilden. Ændringer på listen **Maskindatakilde** afvises ikke, hvis du klikker på **Annuller**.

# Fanen Gruppering af forbindelser

Giver dig mulighed for at ændre ventetiden, inden der forsøges at etablere forbindelse igen, og forbindelsestimeoutperioden for en markeret driver, når du bruger gruppering af forbindelse. Du kan også aktivere og deaktivere Ydelsesmåling, som registrerer en række forbindelsesstatistikker.

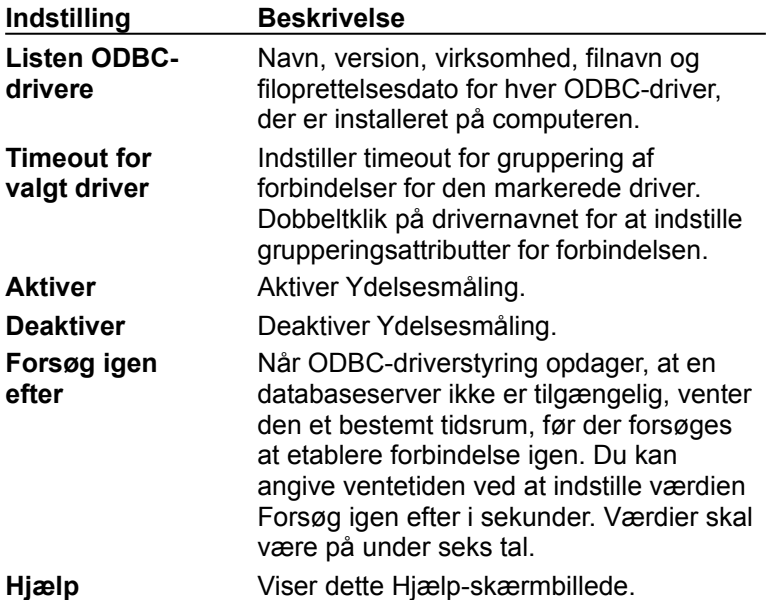

## **Timeout for gruppering af forbindelser**

Angiver timeoutperioden i sekunder for en markeret driver. Værdier skal være numeriske.

## **Aktiver Ydelsesmåling**

Aktiverer Ydelsesmåling for forbindelsen.

## **Deaktiver Ydelsesmåling**

Deaktiverer Ydelsesmåling for forbindelsen.

## **Forsøg igen efter**

Angiver ventetiden i sekunder for nye forsøg på at etablere forbindelse.

## **OK**

Lukker dialogboksen **Administrator** og aktiverer de valgte indstillinger for Gruppering af forbindelser.

#### **Annuller**

Lukker dialogboksen **Administrator** uden at aktivere de valgte indstillinger.

# Fanen Om

Viser oplysninger om ODBC-kernekomponenterne, som omfatter Driverstyring, markørbiblioteket, installations-DLL'en og andre filer, som udgør kernekomponenterne.

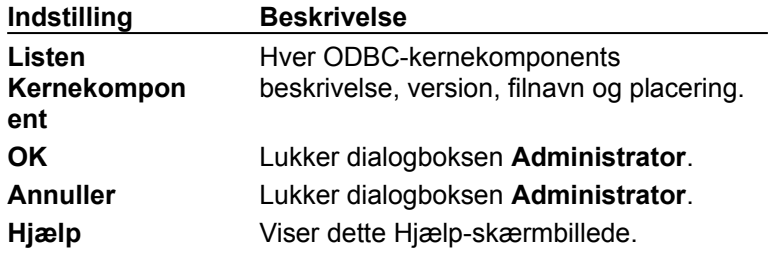

# **Ordliste**

**16- til 32-bit konvertering** Konvertering af 16-bit adresser til 32-bit adresser eller omvendt, når 16 bit programmer benyttes med 32-bit ODBC-drivere.

## **A**

**Adgangsplan** En plan oprettet af databaseprogrammet for at afvikle en SQL-sætning. Svarer til eksekverbar kode, der er kompileret fra et tredjegenerationssprog, f.eks. C.

**Afgrænset id** Et id, som er angivet i anførselstegn, så den kan indeholde specialtegn eller nøgleord (kaldes også et id i anførselstegn).

**Aktuel række** Den række, som markøren peger på. Placerede handlinger udføres på den aktuelle række.

**ANSI** American National Standards Institute. ODBC API'en er baseret på ANSI Call-Level Interface.

**APD** Programparameterdeskriptor.

**API** Application Programming Interface. Et sæt rutiner, som et program bruger til at anmode om og udføre serviceprogrammer på lavere niveau. ODBC API er sammensat af ODBC-funktionerne.

**ARD** Programrækkedeskriptor.

**Automatisk bekræftelsestilstand** En transaktionsbekræftelsestilstand, i hvilken transaktioner bekræftes, umiddelbart efter de er udført.

## **B**

**Bekræftelse** At gøre ændringerne i en transaktion permanent.

**Bekræftelse i to faser** Proces, hvor en distribueret transaktion bekræftes i to faser. I den første fase kontrollerer transaktionsprocessoren, at alle dele af transaktionen kan bekræftes. I den anden fase bekræftes alle dele af transaktionen. Hvis en del af transaktionen angiver i den første fase, at den ikke kan bekræftes, finder den anden fase ikke sted. ODBC understøtter ikke bekræftelse i to faser.

**Binding** Som et udsagnsord er det selve den handling at knytte en kolonne i et resultatsæt eller en parameter i en SQL-sætning til en programvariabel. Som navneord er det tilknytningen.

**Bindings-offset** En værdi, der er tilføjet databufferadresser og længde-/indikatorbufferadresser for alle bundne kolonne- eller parameterdata, hvorved der oprettes nye adresser.

**Binært stort objekt (BLOB)** Binære data over en bestemt antal byte, f.eks. 255. Typisk meget større. Generelt sendes disse data til og hentes fra datakilden i dele. Kaldes også *lange data*.

**Blokmarkør** En markør, som kan hente mere end en datarække ad gangen.

**Buffer** Et stykke programhukommelse, som benyttes til at sende data mellem programmet og driveren. Buffere findes ofte parvis: en *databuffer* og en *datalængdebuffer*.

**Byte** Otte bit eller en oktet. *Se også* oktet.

## **C**

**C-datatype** En variabels datatype i en C-program, i dette tilfælde programmet.

**CLI** *Se* API.

## **D**

**Database** En diskret samling data i et DBMS. Også et DBMS.

**Databaseprogram** Det program i et DBMS, som analyserer og afvikler SQL-sætninger og får adgang til de fysiske data.

**Databuffer** En buffer, som benyttes til at sende data. En *datalængdebuffer* er ofte knyttet til en buffer.

**Datakilde** De data, som brugerne vil have adgang til og det tilhørende operativsystem, DBMS, og eventuel netværksplatform.

**Datalængdebuffer** En buffer, som benyttes til at videregive længden på en værdi for en tilsvarende *databuffer*. Datalængdebufferen benyttes også til at gemme indikatorer, f.eks. om dataværdien er NULL-afbrudt.

**Dataordbog** *Se* katalog.

**Datatype** Typen af data. ODBC definerer C- og SQL-datatyper. *Se også* typeindikator.

**DBMS** Database Management System. Et softwarelag mellem den fysiske database og brugeren. DBMS styrer al adgang til databasen.

**DBMS-baseret driver** En driver, som har adgang til fysiske data via et fritstående databaseprogram.

**DDL** Data Definition Language. De sætninger i SQL, som definerer, i modsætning til redigerer, data. For eksempel **CREATE TABLE**, **CREATE INDEX**, **GRANT** og **REVOKE**.

**Deskriptor** En datastruktur, som indeholder oplysninger om enten kolonnedata eller dynamiske parametre. Deskriptorens fysiske gengivelse er ikke defineret; programmer får kun direkte adgang til en deskriptor ved at redigere dens felter ved at kalde ODBC-funktioner med deskriptorhandlen.

**Desktopdatabase** En DBMS, der er udviklet til at køre på en pc. Disse DBMS-systemer indeholder i de fleste tilfælde ikke et fritstående databaseprogram, og adgang til dem skal ske via en filbaseret driver. Programmerne i disse drivere indeholder normalt reduceret understøttelse af SQL og transaktioner, f.eks. dBASE, Paradox, Btrieve eller FoxPro.

**Diagnostisk** En post, som indeholder diagnostiske oplysninger om den sidste kaldte funktion, som brugte en bestemt handle. Diagnostiske poster er knyttet til miljø-, forbindelses-, sætnings- og deskriptorhandles.

**DLL til driverinstallation** En DLL-fil, som indeholder driverspecifikke installations- og konfigurationsfunktioner.

**DML** Data Manipulation Language. De sætninger i SQL, som redigerer, i modsætning til definerer, data, f.eks. **INSERT**, **UPDATE**, **DELETE** og **SELECT**.

**Driver** Et rutinebibliotek, som viser funktionerne i ODBC API'en. Drivere er specifikke for en enkelt **DBMS** 

**Driverstyring** Et rutinebibliotek, som styrer adgang til drivere for programmet. Driverstyring indlæser og fjerner drivere og sender kald til ODBC-funktioner videre til den korrekte driver. Sagt på en anden måde etablerer (og afbryder) Driverstyring forbindelsen til driverne, samtidig med at kald sendes til ODBC-funktionerne.

**Dynamisk markør** En markør, som kan rulle, der er i stand til at opdage opdaterede, slettede eller indsatte rækker i resultatsættet.

**Dynamisk SQL** En type integreret SQL, som SQL-sætninger oprettes i og kompileres under kørsel. *Se også* statisk SQL.

### **E**

**Ejer** Ejeren af en tabel.

**Ekstern nøgle** En eller flere kolonner i en tabel, som stemmer overens med den primære nøgle i en anden tabel.

**Enkeltlagsdriver** *Se* filbaseret driver.

**Escape-delsætning** En delsætning i en SQL-sætning.

## **F**

**Facilitet til forbedring af integritet** Et undersæt til SQL udviklet til at vedligeholde en databases integritet.

**Fed markør** *Se* blokmarkør.

**Felt** *Se* kolonne.

**Filbaseret driver** En driver, som har direkte adgang til fysiske data. Driveren indeholder i dette tilfælde et databaseprogram og fungerer som både driver og databasekilde.

**Fildatakilde** En datakilde, som forbindelsesoplysninger gemmes for i en .DSN-fil.

**Flerlagsdriver** *Se* DBMS-baseret driver.

**Forberede** At kompilere en SQL-sætning. Du opretter en adgangsplan ved at forberede en SQLsætning.

**Forbindelse** En bestemt instans af en driver og datakilde.

**Forbindelseshandle** En handle til en datastruktur, som indeholder oplysninger om en forbindelse.

**Forbindelsessøgning** Søgning på netværket efter datakilder, der skal etableres forbindelse til. Forbindelsssøgning kan omfatte flere trin. Brugeren kan f.eks. først søge på netværket efter servere og derefter på en bestemt server efter en database.

**Forespørgsel** En SQL-sætning. Sommetider brugt i betydningen en **SELECT**-sætning.

**Fremadrullende markør** En markør, som kun kan flytte fremad gennem resultatsættet og hente én række ad gangen. De fleste relationsdatabaser understøtter kun markører, der kun kan gå fremad.

## **G**

**Gemt procedure** *Se* procedure.

## **H**

**Handle** En værdi, som entydigt identificerer noget, f.eks. en fil- eller datastruktur. Handles har kun betydning for den software, som opretter og benytter dem, men bruges af andre programmer til at identificere forskellige ting. ODBC definerer handles til miljøer, forbindelser, sætninger og deskriptorer.

**Hente** At hente en eller flere rækker fra et resultatsæt.

## **I**

**Id i anførselstegn** Et id, som står i anførselstegn, så den kan indeholde specialtegn eller nøgleord (kaldes også i SQL92 et afgrænset id).

**Implementeringsparameterdeskriptor (IPD)** En deskriptor, som beskriver de dynamiske parametre, som benyttes i en SQL-sætning efter en konvertering, der er angivet af programmet.

**Implementeringsrækkedeskriptor (IRD)** En deskriptor, som beskriver en datarække før en konvertering, der er angivet af programmet.

**Installations-DLL** En DLL, som installerer ODBC-komponenter og konfigurerer datakilder.

**Installations-DLL** *Se* driverinstallations-DLL *og* oversætterinstallations-DLL.

**Integreret SQL** SQL-sætninger, som er medtaget direkte i et program skrevet i et andet sprog, f.eks. COBOL eller C. ODBC bruger ikke integreret SQL. *Se også* statisk SQL *og* dynamisk SQL.

**Interoperativitet** Det at et program kan anvende samme kode for at få adgang til data i forskellige DBMS-systemer.

**IPD** Implementeringsparameterdeskriptor.

#### **IRD** Implementeringsrækkedeskriptor.

**ISO/IEC** International Standards Organization/International Electrotechnical Commission. ODBC API'en er baseret på ISO/IEC Call-Level Interface.

## **J**

**Joinforbinde** En handling i en relationsdatabase, som sammenkæder rækkerne i to eller flere tabeller ved at sammenligne værdier i de angivne kolonner.

## **K**

**Katalog** Det sæt systemtabeller i en database, som beskriver databasens form. Kaldes også et skema eller en dataordbog.

**Katalogfunktion** En ODBC-funktion, der benyttes til at hente oplysninger fra databasens katalog.

**Klient/server** En databaseadgangsstrategi, hvor en eller flere klienter får adgang til data via en server. Klienterne implementerer normalt brugergrænsefladen, mens serveren styrer databaseadgang.

**Kolonne** Beholderen for en enkelt oplysning i en række. Kaldes også for et *felt*.

**Kolonnen Data ved udførelse** En kolonne, som data sendes for, efter **SQLSetPos** er kaldt. Kaldes således, fordi data sendes under kørslen i stedet for at blive placeret i en rækkesætbuffer. Lange data sendes normalt i mindre dele under kørslen.

**Kvalifikator** En database, som indeholder en eller flere tabeller.

**Køre** At køre en SQL-sætning.

### **L**

**Lange data** Binære data eller tegndata over en vis længde, f.eks. 255 byte eller tegn. Typisk meget længere. Disse data opdeles normalt, når de sendes til og hentes fra datakilden. Kaldes også *BLOB* eller *CLOB*.

**Litteral** En tegngengivelse af en faktisk dataværdi i en SQL-sætning.

Låsning Den proces, hvor et DBMS-system begrænser adgangen til en række i et flerbrugermiljø. Et DBMS-system sætter normalt en bit på en række eller den fysiske side indeholdende en række, som angiver, at rækken eller siden er låst.

### **M**

**Manuel bekræftelsestilstand** En transaktionsbekræftelsestilstand, i hvilken transaktioner skal udtrykkeligt bekræftes ved at kalde **SQLTransact**.

**Markør** Et stykke software, som returnerer datarækker til programmet. Sandsynligvis navngivet efter den blinkende markør på en computerterminal. Ligesom denne markør angiver den aktuelle placering på skærmen, angiver en markør på et resultatsæt den aktuelle placering i resultatsættet.

**Markør, der kan rulle** En markør, som kan flytte fremad eller tilbage gennem resultatsættet.

**Maskindatakilde** En datakilde, som forbindelsesoplysninger gemmes for på systemet (f.eks. registreringsdatabasen).

**Metadata** Data, som beskriver en parameter i en SQL-sætning eller en kolonne i et resultatsæt, f.eks. en parameters datatype, bytelængde og præcision.

**Miljø** En global kontekst til at få adgang til data i. Oplysninger, som er globale af natur, f.eks. en liste over alle forbindelser i det pågældende miljø, er knyttet til miljøet.

**Miljøhandle** En handle til en datastruktur, som indeholder oplysninger om miljøet.

## **N**

**NULL-værdi** Som ikke udtrykkeligt har fået tildelt en værdi. En NULL-værdi er især forskellig fra en nul- eller blankværdi.

**Nøgle** En eller flere kolonner, hvis værdier identificerer en række. *Se også* primær nøgle *og* ekstern nøgle.

**Nøglesæt** Et sæt nøgler, der benyttes af en blandet eller nøglesætdrevet markør til at hente rækker igen.

**Nøglesætdrevet markør** En markør, der kan rulle, og som opdager opdaterede og slettede rækker ved hjælp af et nøglesæt.

## **O**

**ODBC** Open Database Connectivity. En specifikation for en API, som definerer et standardsæt af rutiner, som et program kan bruge til at få adgang til data i en datakilde.

**ODBC SDK** ODBC Software Development Kit. Et produkt, der benyttes som hjælp til at udvikle ODBC-programmer og -drivere.

**ODBC-administrator** Et eksekverbart program, som kalder installations-DLL-filen for at konfigurere datakilder.

**Oktet** Otte bit eller én byte. *Se også* byte.

**Oktetlængde** Længde i oktetter i en buffer eller de data, den indeholder.

**Opsamlingsfunktion** En funktion, som opretter en enkelt værdi fra en gruppe af værdier, ofte brugt med delsætningerne GROUP BY og HAVING. Opsamlingsfunktioner omfatter AVG, COUNT, MAX, MIN og SUM. Kaldes også *set-funktioner*. *Se også* scalar-funktion.

**Optimistisk samtidighed** En strategi til at øge den samtidighed, som rækker ikke låses med. I stedet undersøger en markør, før rækker opdateres eller slettes, om de er blevet ændret, siden de sidst blev læst. Hvis det er tilfældet, mislykkes opdateringen eller sletningen. *Se også* pessimistisk samtidighed.

**Overensstemmelsesniveau** Et diskret funktionalitetssæt, som understøttes af en driver eller datakilde. ODBC definerer API-overensstemmelsesniveauer og SQL-overensstemmelsesniveauer.

**Overensstemmelsesniveau for grænseflade** Det niveau for ODBC 3.7-grænsefladen, der understøttes af en driver; kan være Core, Level 1 eller Level 2.

**Oversætter-DLL** En DLL-fil, som benyttes til at oversætte data fra ét tegnsæt til et andet.

**Oversætterinstallations-DLL** En DLL-fil, som indeholder oversætterspecifikke installations- og konfigurationsfunktioner.

### **P**

**Parameter** En variabel i en SQL-sætning, markeret med et parametermærke eller spørgsmålstegn (?). Parametre er bundet til programvariabler og de værdier, der hentes, når sætningen køres.

**Parameterdeskriptor** En deskriptor, som beskriver de kørselsparametre, der anvendes i en SQLsætning, enten før en konvertering angivet af programmet (en programparameterdeskriptor eller APD) eller efter en konvertering angivet af programmet (en implementeringsparameterdeskriptor eller IPD).

**Parameteren Data ved udførelse** En parameter, som data sendes for, efter **SQLExecute** eller **SQLExecDirect** er kaldt. Kaldes således, fordi dataene sendes, når SQL-sætningen køres i stedet for at blive placeret i en parameterbuffer. Lange data sendes normalt i mindre dele under kørslen.

**Parameterhandlingsmatrix** En matrix, der indeholder værdier, som et program kan indstille for at angive, at den tilsvarende parameter skal ignoreres i en **SQLExecDirect**- eller **SQLExecute**handling.

**Parameterstatusmatrix** En matrix, som indeholder status for en parameter efter et kald til **SQLExecDirect** eller **SQLExecute**.

**Pessimistisk samtidighed** En strategi for implementering af seriel kørsel, hvor rækker låses, så andre transaktioner ikke kan ændre dem. *Se også* optimistisk samtidighed.

**Placeret handling** En handling, som fungerer på den aktuelle række, f.eks. placerede opdateringsog sletningssætninger, **SQLGetData** og **SQLSetPos**.

**Placeret opdateringssætning** En SQL-sætning, der benyttes til opdatere værdierne i den aktuelle række.

**Placeret sletningssætning** En SQL-sætning, der benyttes til at slette den aktuelle række.

**Post** *Se* række.

**Primær nøgle** En eller flere kolonner, som entydigt identificerer en række i en tabel.

**Procedure** En gruppe bestående af en eller flere forudkompilerede SQL-sætninger, der er gemt som et navngivet objekt i en database.

**Procedurekolonne** Et argument i et procedurekald, den værdi, der returneres af en procedure, eller en kolonne i et resultatsæt oprettet af en procedure.

**Program** Et eksekverbart program, som kalder funktioner i ODBC API.

**Programparameterdeskriptor (APD)** En deskriptor, som beskriver de dynamiske parametre, der benyttes i en SQL-sætning før konvertering angivet af programmet.

**Programrækkedeskriptor (ARD)** En deskriptor, som repræsenterer kolonnemetadata og data i programmets buffere, og beskriver en datarække, som følger efter datakonvertering angivet af programmet.

### **R**

**Radix** Grundtallet i et talsystem. Normalt 2 eller 10.

**Resultatsæt** Det sæt rækker, der blev oprettet ved at køre en **SELECT**-sætning.

**Returkode** Den værdi, der blev returneret af en ODBC-funktion.

**Roll back** At vende tilbage til de oprindelige værdier, der var gældende, før de blev ændret af en transaktion.

**Række** Et sæt relaterede kolonner, som beskriver en bestemt enhed. Kaldes også en *post*.

**Rækkedeskriptor** En deskriptor, som beskriver kolonnerne i et resultatsæt, enten før en konvertering angivet af programmet (en implementeringsrækkedeskriptor eller IRD) eller efter en konvertering angivet af programmet (en programrækkedeskriptor eller ARD).

**Rækkehandlingsmatrix** En matrix med værdier, som et program kan indstille for at angive, at den tilsvarende række skal ignoreres i en **SQLSetPos**-handling.

**Rækkestatusmatrix** En matrix, som indeholder status for en række efter et kald til **SQLFetch**, **SQLFetchScroll** eller **SQLSetPos**.

**Rækkesæt** Det sæt rækker, som returneres af en blokmarkør i en enkelt hentning.

**Rækkesætbuffere** De buffere, der er bundet til et rækkesæts kolonner, og som data for et komplet rækkesæt returneres til.

### **S**

**SAG** SQL Access Group. Et industrikonsortium af virksomheder, der beskæftiger sig med SQL DBMS-systemer. X/Open Call-Level Interface er baseret på arbejde oprindeligt udført af SQL Access Group.

**Samtidighed** Det at mere end én transaktion kan få adgang til de samme data på samme tid.

**Scalar-funktion** En funktion, som genererer en enkelt værdi på basis af en enkelt værdi, f.eks. en funktion, som ændrer på store og små bogstaver i tegndata.

**Seriel kørsel** Om to transaktioner, der køres samtidig, frembringer et resultat, som er det samme som den serielle (eller sekventielle) kørsel af disse transaktioner. Transaktioner, der kan køres serielt, kræves for at vedligeholde databasens integritet.

**Serverdatabase** Et DBMS, der er udviklet til at køre i et klient/server-miljø. Disse DBMS-systemer indeholder et fritstående databaseprogram, som giver understøttelse af SQL og transaktioner. Man får adgang til dem via DBMS-baserede drivere, f.eks. Oracle, Informix, DB/2 eller Microsoft SQL Server.

**Set-funktion** *Se* opsamlingsfunktion.

**Skema** *Se* katalog.

**SQL** Structured Query Language. Et sprog, der benyttes af relationsdatabaser til at forespørge om, opdatere og styre data.

**SQL-datatype** En kolonnes eller parameters datatype, som den gemmes i datakilden.

**SQL-overensstemmelsesniveau** Det niveau af SQL92-grammatik, som understøttes af en driver; kan være Entry, FIPS Transitional, Intermediate eller Full.

**SQLSTATE** En værdi på fem tegn, som angiver en bestemt fejl.

**SQL-sætning** Et komplet udtryk i SQL, som begynder med et nøgleord og fuldstændigt beskriver en handling, der skal udføres, f.eks. **SELECT \* FROM Orders**. SQL-sætninger må ikke forveksles med sætninger.

**Statisk markør** En markør, der kan rulle, og som ikke kan opdage opdatering, sletning eller indsætning i resultatsættet. Implementeres normalt ved at oprette en kopi af resultatsættet.

**Statisk SQL** En type integreret SQL, i hvilken SQL-sætninger er hardcoded og kompileres, når resten af programmet kompileres. *Se også* dynamisk SQL.

**Sætning** En beholder til alle oplysninger, der er relateret til en SQL-sætning. Sætninger må ikke forveksles med SQL-sætninger.

**Sætningshandle** En handle til en datastruktur, som indeholder oplysninger om en sætning.

### **T**

**Tabel** En samling rækker.

**Tilstand** Et elements korrekt definerede tilstand. En forbindelse har f.eks. syv tilstande, herunder ikke-allokeret, allokeret, tilsluttet og behøver data. Bestemte handlinger kan kun udføres, når et element er i en bestemt tilstand. En forbindelse kan f.eks. kun frigøres, når den er i en allokeret tilstand og ikke, hvis den f.eks. er i en tilsluttet tilstand.

**Tilstandsovergang** Flytning af et element fra en tilstand til en anden. ODBC definerer strenge tilstandsovergange for miljøer, forbindelser og sætninger.

**Transaktion** En atomisk arbejdsenhed. Arbejdet i en transaktion skal udføres som en helhed. Hvis en del af transaktionen mislykkes, mislykkes hele transaktionen.

**Transaktionsisolation** Det at isolere én transaktion fra virkningerne af alle andre transaktioner.

**Transaktionsisolationsniveau** Et mål for, hvor godt en transaktion er isoleret. Der er fem transaktionsisolationsniveuaer: Read Uncommitted, Read Committed, Repeatable Read, Serializable og Versioning.

**Typeindikator** En heltalsværdi, der sendes til eller returneres fra en ODBC-funktion for at angive en programvariabels, en parameters eller en kolonnes datatype. ODBC definerer typeindikatorer for både C- og SQL-datatyper.

**Udvendig joinforbindelse** En joinforbindelse, hvor både rækker, som opfylder kriterierne og ikke opfylder kriterierne, returneres. Værdierne i alle kolonner fra den ikke-overensstemmede tabel i rækker, der ikke opfylder kriterierne, indstilles til NULL.

## **V**

**Visning** En anden måde at se på dataene i en eller flere tabeller. En visning oprettes normalt som et undersæt til kolonnerne fra en eller flere tabeller. I ODBC svarer visninger generelt til tabeller.

## **X**

**X/Open** En virksomhed, som udgiver standarder. Virksomheden udgiver specielt SAG-standarder.

## **Æ**

**Ændring af funktionsmåde** En ændring af bestemt funktionalitet fra ODBC 3.x-funktionsmåde til ODBC 2.*x*-funktionsmåde eller omvendt. Forårsaget af ændring af miljøattributten SQL\_ATTR\_ODBC\_VERSION.